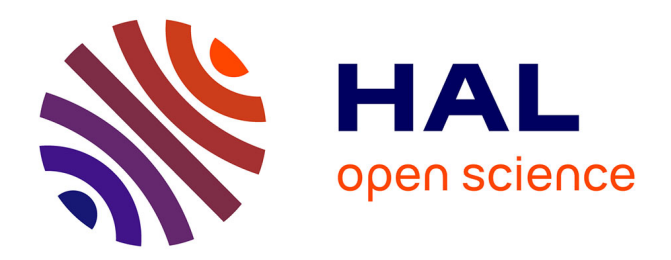

# **Tous auteurs en anglais : quelques pistes d'utilisation des Teacher Programs WIDA/Eurocentre**

Martine Gilbert, Groupe Gaule

# **To cite this version:**

Martine Gilbert, Groupe Gaule. Tous auteurs en anglais : quelques pistes d'utilisation des Teacher Programs WIDA/Eurocentre. Revue de l'EPI (Enseignement Public et Informatique), 1997, 85, pp.135- 144. edutice-00001228

# **HAL Id: edutice-00001228 <https://edutice.hal.science/edutice-00001228>**

Submitted on 18 Nov 2005

**HAL** is a multi-disciplinary open access archive for the deposit and dissemination of scientific research documents, whether they are published or not. The documents may come from teaching and research institutions in France or abroad, or from public or private research centers.

L'archive ouverte pluridisciplinaire **HAL**, est destinée au dépôt et à la diffusion de documents scientifiques de niveau recherche, publiés ou non, émanant des établissements d'enseignement et de recherche français ou étrangers, des laboratoires publics ou privés.

# **TOUS AUTEURS EN ANGLAIS ! Quelques pistes d'utilisation des** *Teacher Programs* **WIDA/Eurocentres**

#### **Martine GILBERT**

Depuis quelques semaines, le serveur de l'Académie de Lyon *(http://www.ac-lyon.fr)* héberge des séquences pédagogiques "téléchargeables" intégrant l'ordinateur dans l'enseignement des lettres, de l'histoire et géographie, des sciences économiques et sociales et de l'anglais (dans le premier et le deuxième cycles). Les auteurs sont tous membres du Groupe d'Aide à l'Utilisation de Logiciels Educatifs (GAULE) qui travaille depuis des années à promouvoir l'EAO "sur le terrain". Notre approche se veut pragmatique et réaliste. Un article publié dans les numéros 75 et 76 de la revue de l'EPI (septembre et décembre 1994) exposait les grands axes de notre pédagogie, illustrés d'exemples précis.

Cet article est un peu différent des séquences de travail que nous publions habituellement : il est destiné aux collègues qui ne peuvent pas les consulter sur l'*Internet* mais qui souhaitent produire - et, plus encore, faire produire à leurs élèves - des activités adaptées à leurs besoins spécifiques du moment. Il propose une présentation des 8 logiciels WIDA/Eurocentres avec, pour GAPMASTER *Teacher*, une série d'exemples et de suggestions de travail que chacun pourra modifier selon ses goûts, ses priorités et celles de ses élèves.

#### **INTRODUCTION**

La série de logiciels **PC Authoring Programs, version 2.0** publiés par les Eurocentres en collaboration avec Wida Software vient d'obtenir sa mise sous licence mixte avec le Ministère de l'Education Nationale.

Il s'agit de 8 logiciels (plus un "organisateur" - voir ci-dessous) qui ont depuis longtemps fait la preuve de leur efficacité auprès des profes

seurs de langues. Chaque titre comporte un programme élève (*Student Program*, fermé) et un programme professeur (*Teacher Program*, ouvert).

La version 2.0 actuellement commercialisée a corrigé une grande part des défauts que les utilisateurs avaient signalés (souplesse et capacité plus grandes, menus déroulants, multiplication des procédures d'aide, aussi bien pour les auteurs que pour les utilisateurs...).

Ils fonctionnent sous MS-DOS, on peut le regretter, mais leur présentation permet cependant une utilisation presque aussi simple et conviviale que Windows (il est d'ailleurs possible et recommandé de les installer sous Windows, l'accès en est simplifié).

Leur défaut le plus fondamental concerne le recours exclusif à l'écrit. De conception assez ancienne, ces programmes ne reconnaissent que le texte : ni l'image, ni le son n'y ont leur place. C'est pourtant, paradoxalement, l'une des raisons qui nous les rendent précieux.

Nous avons toujours insisté, dans le cadre des brochures du groupe GAULE et de la revue de l'EPI, sur les avantages des logiciels ouverts (ou programmes auteurs) : ils permettent d'adapter le travail sur ordinateurs à la progression d'une classe, voire même d'un élève (ou d'un groupe d'élèves) particulier. Ils renforcent ainsi le sentiment - que nous nous efforçons toujours de susciter - que les séances sur ordinateurs s'insèrent dans l'ensemble de la pédagogie de l'enseignant.

Les programmes auteurs multimédias sont certes plus séduisants, leurs applications pédagogiques sont presque infinies, mais ils demandent un investissement beaucoup plus important : ils sont sensiblement plus chers, tous les établissements ne disposent pas du matériel nécessaire à leur utilisation, celle-ci demande souvent une solide formation préalable et un temps de réalisation qu'un grand nombre "d'enseignants auteurs" potentiels juge dissuasif. A plus forte raison, nous pouvons difficilement faire de nos élèves des "auteurs multimédias" dans le cadre de nos trois heures hebdomadaires.

Au contraire, parce qu'ils proposent d'atteindre des objectifs simples par des voies simples, les *Teacher Programs* des Eurocentres sont particulièrement adaptés à l'utilisation au jour le jour par l'enseignant. Et surtout, ils permettent aux élèves de créer eux-mêmes de nombreuses activités. C'est sans doute pour eux la manière la plus enrichissante de travailler : elle permet de les associer à l'élaboration de leurs propres outils de travail, et c'est l'approche que nous privilégions.

Les **Authoring Programs** des Eurocentres autorisent l'importation de documents préexistants, par exemple déjà enregistrés dans votre traitement de textes habituel (vous pouvez de la même façon exporter les exercices produits pour en améliorer la présentation avant impression).

Les 8 logiciels sont tous livrés avec des exemples d'activités variées qui illustrent les différentes possibilités d'utilisation. La prise en mains des *Student Programs* peut donc être immédiate. De plus, elle est similaire d'un logiciel à l'autre et l'enseignant comme les élèves se trouvent rapidement en terrain connu, quel que soit celui sur lequel ils travaillent.

Les *Student Programs* proposent toujours deux modes de travail : "*Explore mode*" (avec aides et *feed-back* immédiat) et "*Test mode*" (les réponses ne sont accessibles qu'une fois le travail arrêté). Bien entendu, c'est le premier qui offre les possibilités les plus intéressantes de réflexion, que ce soit pour l'apprentissage ou la remédiation.

Enfin, l'excellent rapport entre la très large gamme d'utilisations possibles et le très faible coût nous fait conseiller cet ensemble de logiciels comme une base de départ idéale pour tout angliciste néophyte qui souhaite intégrer l'EAO à son enseignement.

Les exercices proposés paraîtront sans doute sommaires. Il s'agit, répétons-le, de pistes sur lesquelles nous incitons nos élèves - et nos collègues - à s'engager avec nous. Bien entendu, toutes vos propositions d'applications (et *a fortiori* tous les fichiers dont vous seriez auteurs) seront les bienvenues !

## **LE MATÉRIEL**

Le logiciel : Les PC AUTHORING PROGRAMS, Version 2.0 sont édités par Eurocentres/Wida Software et distribués par les Eurocentres (Paris ou, à Zurich, au 00 41 1 485 52 66).

En licence mixte, ils sont vendus 1345 F. les 9 (de 1 à 5 postes) ou 2295 f. les 9 (jusqu'à 20 postes).

N.B. : La licence mixte est accordée pour l'environnement en anglais. Il semble cependant possible d'obtenir dans les mêmes conditions les logiciels en français, allemand, espagnol et italien.

LA REVUE DE L'EPI TOUS AUTEURS EN ANGLAIS ! Configuration minimum : DOS 4.0, 512 Ko de mémoire vive et un lecteur de disquettes (autant dire tout ordinateur en état de marche !). WINDOWS rend cependant l'utilisation de ces didacticiels beaucoup plus simple.

Situation de la classe : on prévoit en général un PC pour deux élèves, afin de permettre les débats et l'entraide. Pour un programme comme WORDSTORE, un seul ordinateur suffit (au CDI, par exemple).

Ces programmes se prêtent tout particulièrement à l'exploitation en modules (2nde et 1ère), en particulier lorsqu'il s'agit de produire des exercices utilisables par d'autres élèves.

L'ensemble comporte les logiciels suivants :

- ♦ **CHOICEMASTER** : programme de questions à choix multiples. Les différentes réponses peuvent être accompagnées de commentaires que l'élève décide de consulter tous s'il le souhaite avant de répondre.
- ♦ **GAPMASTER** : programme d'exercices lacunaires / tests de closure adaptés, c'est-à-dire laissant à l'auteur le choix des éléments supprimés — lettres, mots, segments de phrases... — et le choix de leur place. A chaque espace peuvent correspondre plusieurs réponses alternatives et des aides diverses.
- ♦ **MATCHMASTER** : programme d'exercices de *matching*, 3 activités. On peut faire correspondre des mots, des phrases... deux par deux.
- ♦ **PINPOINT** : programme destiné à développer le sens de la déduction. Il faut retrouver dans une liste de 6 titres choisis au hasard par l'ordinateur celui qui correspond au document affiché et dont on ne voit d'abord qu'un seul mot. On "achète" progressivement d'autres mots jusqu'à ce que le contexte soit suffisant pour éclairer le choix.
- ♦ **STORYBOARD** : programme de reconstruction de textes totalement effacés. Certains mots difficiles peuvent être donnés, on peut prévoir des indices pour guider les élèves dans leur recherche. Ils peuvent "acheter" des lettres, des mots (le score baisse et les élèves n'y recourent par conséquent qu'en tout dernier ressort). Ils peuvent lire le texte avant de le reconstituer ou choisir de ne pas le voir. Dans ce dernier cas, ce peut être un outil efficace pour travailler et évaluer la compréhension orale (reconstitution d'un texte, d'une chanson entendus sur un baladeur, par exemple) ou l'inférence.
- ♦ **TESTMASTER** : programme de questions / réponses, avec messages d'erreur. L'auteur peut prévoir jusqu'à trois erreurs par réponse.
- ♦ **VOCAB** : jeux et activités portant sur le lexique. Il s'agit de vocabulaire en contexte à retrouver. L'un des jeux consiste à remettre en ordre les éléments d'une phrase. On peut utiliser les fichiers créés pour WORDSTORE (et vice versa).
- ♦ **WORDSTORE** : programme de création de dictionnaires évolutifs, avec définitions et exemples. Facile à créer, corriger et compléter. On peut jouer à se tester sur les différentes rubriques.

Les 8 programmes sont complétés par **THE FRONT END** qui permet d'organiser les différentes activités créées en sous-ensembles : "*subject areas*" (par exemple "English"), "*volumes*" (par exemple "Verb tenses") et "*modules*" (par exemple "The past"). Cet interface permet à un élève de naviguer plus facilement entre les différents programmes de l'ensemble et de mieux contrôler sa progression. Cet outil permet entre autres d'ouvrir plusieurs fenêtres en même temps.

L'éditeur britannique propose une série de 15 affiches plastifiées, les *Wida Quickstart Laminates* ("Getting started" et instructions spécifiques à chaque programme) pour guider les élèves utilisateurs. La série complète vaut £50 environ. (voir avec Wida Software Ltd, 2 Nicholas Gardens, London W5 5HY).

Les Eurocentres fournisssent un *"Teacher Training Pack"* - moins "joli" mais gracieusement offert ! - qui comporte plus de 20 pages d'instructions photocopiables précieuses.

### **QUELQUES PISTES POUR L'UTILISATION DE GAPMASTER**

Dans le second cycle, il semble que les titres les plus riches de possibilités soient STORYBOARD (c'est d'ailleurs le *best-seller* de la série et nous y avons fait référence à plusieurs reprises dans les séquences publiées précédemment par le groupe GAULE), WORDSTORE et GAPMASTER.

A titre d'essai, nous avons tenté d'adapter certains des exercices proposés dans le fascicule Aide à l'Evaluation en Seconde, Tome 1, que tous les professeurs d'anglais ont reçu en 1995-96, pour GAPMASTER *Teacher*. (Les références données entre parenthèses renvoient au fascicule précité.)

Le premier essai, sur les formes verbales contractées et complètes (exercice 6) n'est guère impressionnant, mais l'exercice a été "bouclé" en une heure (introduction et écran d'aide inclus), alors que nous n'avions jamais pratiqué ce programme auteur. Autant pour la convivialité du produit ! (Voir document en annexe)

Nous avons ensuite préparé un exercice de discrimination auditive (exercice A3a), à utiliser avec un enregistrement, de façon collective (haut-parleurs) ou individuelle (casques), pour entraîner et rassurer les élèves les plus fragiles avant de passer à la discrimination sans appui du texte (exercices A3b, B3a et B3b).

Il est tout à fait envisageable d'utiliser seule la fonction "*Hint*" du programme. Les élèves signalent par un numéro entre crochets les passages (mots, expressions...) qui leur posent des problèmes de compréhension dans un document nouveau que l'enseignant a tapé ou importé par l'intermédiaire du presse-papiers (n'importe quel texte ASCII peut être repris, voyez le mode d'emploi de votre traitement de texte. Pour WORD, par exemple, enregistrer sour "texte MS-DOS"). Ils changent ensuite de machine, prennent connaissance des passages signalés par un autre binôme d'élèves, entrent toutes les explications qu'ils sont capables de donner seuls, en réservant la traduction pure et simple aux cas "désespérés".

Cet exercice permet une réflexion fructueuse sur les différents moyens de faciliter l'accès au sens (nous avons vu par exemple des élèves laisser un petit dessin près d'un ordinateur avec l'indice suivant dans le programme : "See the drawing on the table"). Les binômes tournent ainsi sur tous les appareils disponibles et reviennent enfin au texte qu'ils avaient annoté au départ pour y lire les aides proposées. Le groupe discute collectivement des apports et l'enseignant complète ce qui resterait encore obscur.

Nous avons demandé à des élèves de seconde de préparer des activités correspondant à leurs points faibles (conjugaison, emploi des temps, constructions verbales difficiles, emploi des prépositions, voix passive, forme interrogative, discours direct et indirect, résumé...) sur un même texte, puis de taper ces exercices sous GAPMASTER ou STORY-BOARD de façon que les autres élèves de la classe puisse les pratiquer. Ce travail est en cours. Ils sont très motivés par cette "publication" de leur travail, qu'ils jugent encore plus flatteuse que sur papier (la présentation plus "professionnelle" y est sans doute pour beaucoup).

Martine GILBERT LA REVUE DE L'EPI

Un autre groupe produit actuellement des phrases dont les éléments apparaissent dans le désordre. L'objectif est de faire travailler (plus activement et intensément pour les auteurs, plus passivement pour les utilisateurs) la syntaxe de l'adjectif, de l'adverbe, des énoncés passifs, des relatives, des exclamatives... La "bonne réponse" est la phrase remise en ordre et les aides rappellent les règles de base de la syntaxe en anglais.

On trouvera également en annexe l'un des exercices fournis avec le logiciel. Exemple représentatif d'un "test de closure adapté", qui montre avec quelle facilité on peut créer un exercice comportant des réponses alternatives parfois nombreuses et des indices. Notons qu'il pourrait être didactiquement plus efficace de choisir les éléments à effacer en respectant une certaine cohérence (par exemple, supprimer les prépositions), en vue d'atteindre un (ou des) objectif(s) spécifique(s) bien défini(s), puisqu'on efface les éléments que l'on choisit (et non un mot sur "x", comme dans un test de closure classique).

Nous utilisons également GAPMASTER (et STORYBOARD) pour récupérer les textes dont nos élèves sont les auteurs lors d'activités de production écrite. Voir à ce sujet sur l'*Internet* les séquences GAULE intitulées "Once Upon a Time" et "Méthodologie".

# **ÉVALUATION**

Il est possible d'utiliser la fonction "*Print*" pour imprimer des tests sur papier et évaluer une capacité particulière que vous aurez demandé à vos élèves de travailler sur ordinateurs. Ils auront progressé à leur rythme, utilisé toutes les aides dont ils ont pu avoir besoin et le test évaluera les acquis (sur le même exercice ou un exercice similaire que vous n'aurez pas mis à leur disposition).

Ils auront également pu choisir de travailler en mode test pour s'entraîner.

Lorsque les élèves auront créé une activité pour un *Teacher Program*, l'évaluation de leur travail se fera évidemment directement sur le document créé.

## **INTÉRÊT ET LIMITES DE L'ORDINATEUR**

Nous avons vu au fil des exemples quel intérêt cet ensemble de logiciels pouvait présenter. La présence du mode exploratoire n'est pas le moindre avantage : les élèves cherchent généralement à trouver toutes les réponses acceptables... et même d'autres, pour "battre la machine", pour le plaisir aussi et non pour obtenir une note.

Les aides "*on line*" sont très appréciées, si l'on a pris la précaution d'organiser une séance préliminaire de prise en main pour montrer leur utilité.

Ils permettent d'offrir aux élèves une beaucoup plus grande variété d'exercices de remédiation.

Les limites ne sont cependant pas absentes. L'extrême simplicité de ces logiciels les rend parfois simplistes (la présentation ne peut être vraiment travaillée que par l'intermédiaire d'un traitement de texte extérieur, par exemple). Les fonctions sont encore limitées, même si la version actuelle les a étendues.

Les activités proposées aux élèves, même lorsque des réponses alternatives sont possibles, ne sont guère créatrices et l'interactivité des programmes élèves est restreinte. Cette absence d'interactivité risque de conforter dans leur réticence les enseignants qui considèrent que l'informatique isole les élèves alors, disent-ils, que la vidéo les pousse à communiquer.

L'approche que nous avons choisie (faire utiliser régulièrement les *Teacher Programs* par les élèves qui travaillent systématiquement en binômes), d'après l'expérience que nous en avons, ôte à ces reproches toute validité.

Par ailleurs, il est toujours rassurant pour le néophyte de se rendre compte qu'une heure de formation lui suffit largement pour être parfaitement à l'aise devant un ordinateur, non seulement en tant qu'utilisateur mais aussi en tant qu'auteur !

Le reste est affaire de didactique de l'anglais !

Si l'on prend soin de ne demander à cet ensemble de logiciels ni plus ni autre chose que ce pour quoi ils ont été conçus (à savoir permettre une réflexion, des apprentissages et une pratique souples, individualisés, adaptés, qui balaient de nombreux domaines fondamentaux de l'anglais), si l'on en fait une occasion supplémentaire de rendre les élèves plus actifs, plus acteurs, plus auteurs, il est incontestable qu'ils constituent une base précieuse, voire indispensable, pour toute logithèque de langues.

> Martine GILBERT Groupe G.A.U.L.E.

# **DOCUMENTS D'ACCOMPAGNEMENT**

#### **TEXTE DE L'EXERCICE "FORMES CONTRACTÉES" :**

#### *(tel que l'enseignant l'a entré dans Gapmaster : les réponses attendues sont entre crochets)*

Mum - Frank, what a state you're ([you are]) in! Look at your face and your clothes! What's happened ([What has happened]) ?

Frank - It's ([It is]) all Joe's fault, Mum, he's been bullying ([he has been bullying]) me! He and his gang, they're ([they are]) a nasty lot!

Dad - What's ([What is]) the matter ?

Mum - Frank's been attacked ([Frank has been attacked]) by a gang at school!

Dad - "Attacked", that's ([that is]) a bit exaggerated! I suppose you mean "pushed around"!

Mum - Anyway, let's ([let us]) clean your face first and then you'll go ([you will go]) and get changed.

Frank - See, Mum, they'd been waiting ([they had been waiting]) for me and when I arrived they rushed out from behind a tree and they said they'd see ( $[$ they would see $]$ ) if I was as tough as I looked and they started pushing me around. Then the teacher arrived and said they'd better ([they had better]) clear off.

Mum - I won't let (II will not let) them do that again, I'll call (II will call]) Joe's parents.

Dad - Oh, well, boys will be boys, and they always pick on the new ones, but in a week's time they'll be ([they will be]) the best of friends. There's ([There is]) no point in making a fuss about it.

### **TEXTE DE L'EXERCICE "FORMES CONTRACTÉES" :**

*(tel qu'il apparaît à l'élève)*

Mum - Frank, what a state you're  $(\le)$  in! Look at your face and your clothes! What's happened (<>) ?

Frank - It's  $(\le)$  all Joe's fault, Mum, he's been bullying  $(\le)$  me! He and his gang, they're (<>) a nasty lot!

Dad - What's  $(\le)$  the matter ?

Mum - Frank's been attacked  $(\le)$  by a gang at school!

Dad - "Attacked", that's (<>) a bit exaggerated! I suppose you mean "pushed around"!

Mum - Anyway, let's  $(\le)$  clean your face first and then you'll go  $(\le)$  and get changed.

Frank - See, Mum, they'd been waiting  $\langle \rangle$  for me and when I arrived they rushed out from behind a tree and they said they'd see (<>) if I was as tough as I looked and they started pushing me around. Then the teacher arrived and said they'd better (<>) clear off.

Mum - I won't let (<>) them do that again, I'll call (<>) Joe's parents.

Dad - Oh, well, boys will be boys, and they always pick on the new ones, but in a week's time they'll be  $(\le)$  the best of friends. There's  $(\le)$  no point in making a fuss about it.

#### **ÉCRAN D'INTRODUCTION POUR "CLOZE PASSAGE"**

There are 25 gaps in this letter. Fill each gap with ONE word only. Many of the gaps have more than one answer. (If so, you'll be told how many when you get one right.) See how many you can find. Example : I was very [ ] to hear about your accident. You might try : sorry, sad, distressed, unhappy, upset...

#### **UN EXTRAIT DE "CLOZE PASSAGE"**

*avec les alternatives acceptées (séparées par "\") et les aides (les indices sont tapés après les réponses et signalés par "#").*

1st [April#Read the whole letter before trying this one.]

Dear Alice,

Thank you very much for your letter, which arrived [this\yesterday#We'd normally put 'on' before a day of the week.] morning. It was [good\nice\wonderful\great\splendid\pleasant\ terrific\ marvellous] to hear from you again.

I'm very [glad\happy\pleased] that you're going to be in England later this month, and I'd love to see you, but I'm [afraid#It means that he's sorry] that I won't be able to put you  $\mu$  [up#To put someone ... = to give them accommodation] at my place, for various reasons.

For one thing, we have a terrible problem with mice at the moment. Suddenly, [there] seem to be hundreds of them running all over the house. Why I don't know. It [began\started] two weeks ago, when the

(...)

closing, footsteps, people talking. That  $[kind\sqrt{\sqrt{1 + k}}]$  of thing. At first, I used to go [down\downstairs#He sleeps upstairs] and look around, but I never found anything. I know it sounds silly, but I'm beginning to think the house is [haunted#It begins with "h", and means "occupied by ghosts"].

(...)

feeling [very\too] well, especially when the [moon#It affects dogs as well as people] is full.

However, I'd [love\like] to see you when you arrive. Do write and let me know where [you're#If the answer's one word, it must be a short form] staying.

All the best, Archie.